**Universidad:** Universidad Nacional de La Plata

**Núcleo Disciplinario:** Facultad de Ingeniería - Grupo de Ingeniería Gráfica Aplicada (GIGA)

**Título del trabajo:** Técnicas actuales de relevamiento

**Autor/Es:** Lopresti, Laura; Lara, Marianela – **Tutor**: Defranco, Gabriel

**Dirección Electrónica:** laura.lopresti@ing.unlp.edu.ar; laramarianela@gmail.com -

ghdefran@ing.unlp.edu.ar

**Palabras Claves:** Relevamiento, Modelos, Fotogrametría; *Levantamento, Modelos, Fotogrametria.* 

### **Introducción**

Si hablamos de tecnología, y mientras hablamos están aconteciendo avances tecnológicos imposibles de mesurar, nos viene a la mente la informática como uno de los grandes y vertiginoso avances. Los jóvenes de hoy han crecido con la cotidianidad de la computadora, como objeto más referencial de la informática, y esto establece nuevos vínculos y maneras de pertenecer al medio social-cultural. Es común pensar en el videojuego, el chat o el fotolog como forma habitual de divertimento y entretenimiento. La computadora, en la actualidad, nos permite ahorrar tiempo de procesamiento y cálculo, fundamentos de su creación, llevar la economía de nuestro hogar, compartir fotos y videos instantáneamente, con la ayuda de Internet, y en el límite de la imaginación, movernos en un mundo paralelo, un mundo virtual con todos los condimentos de un mundo real, pero sin ser reales. Es una herramienta que está en la mayoría de los hogares presente y nos configura un nuevo mundo, un nuevo lenguaje, no solo un nuevo lenguaje hablado y escrito sino que además un nuevo lenguaje gráfico. Este es el lenguaje desde donde nos proyectamos y del cual pretendemos analizar cómo se modifica a partir de estas nuevas configuraciones. Hoy en día las aplicaciones informáticas nos permiten esbozar una forma, comprobar su viabilidad productiva, corroborar la calidad y en cualquiera de los casos manipular la representación en el proceso productivo; en cualquiera de esos casos la forma desde su creación. Pero hay otro aspecto de la representación y tiene que ver con la forma ya creada, con el relevamiento de un objeto real. Este es el aspecto más relevante del lenguaje gráfico que estamos explorando, las técnicas de relevamiento de objetos como forma de ingeniería inversa, donde el croquis<sup>1</sup> tiene protagonismo. Un estadio poco explorado al menos para el tipo de objetos que en nuestro hacer áulico cotidiano estamos acostumbrados a trabajar.

Estas experiencias se están llevando a cabo en el espacio Grupo de Ingeniería Grafica Aplicada (GIGA) de la Facultad de Ingeniería de la Universidad Nacional de La Plata.

### **Objetivos**

 $\overline{a}$ 

Nuestro principal objetivo es corroborar si las técnicas de relevamiento no convencionales pueden ser aplicables en nuestro ámbito académico. Para ello, analizamos si son pertinentes a los objetos con los cuales trabajamos. En un sentido más amplio creemos necesario proponer una técnica adecuada al relevamiento de objetos que puede ser el resultado de una sumatoria de técnicas actuales o de una nueva técnica.

<sup>&</sup>lt;sup>1</sup> Croquis según la definición del Instituto Argentino de Normalización y Certificación (IRAM): Representación que se confecciona preferentemente a mano alzada, con la ayuda de instrumentos de guía o de medición y que resulta más o menos exacta con sus formas y posición.

### **Materiales y métodos**

Se realizaron las experiencias y pruebas que a continuación se relatan:

#### **Experiencias con técnicas fotogramétricas**

La fotogrametría es, según la Asociación Argentina de Fotogrametría y Ciencias Afines: "... el arte, ciencia o tecnología de obtener información confiable sobre objetos físicos y su entorno a través del proceso de registrar, medir e interpretar imágenes y representaciones digitales..."<sup>2</sup>

Esta técnica es utilizada, junto con un sistema de información geográfica (SIG) y teledetección, en las disciplinas que abordan el análisis del territorio; también es utilizada en el relevamiento arquitectónico tanto sea para la conservación del patrimonio cultural como en el proceso de proyecto. También es aplicada en agronomía y arqueología, entre otras.

La fotogrametría que aplicamos se denomina de objeto cercano o no topográfico $3$ . La diferencia radica en la proximidad de las fotografías tomadas y las dimensiones del objeto de estudio.

Respecto de las experiencias: se realizaron sobre la base de dos objetos, uno de ellos seleccionado a priori por ser la primera pieza con la cual se ponía en práctica este procedimiento y el segundo objeto fue al azar. Esta segunda experiencia tiene carácter de experiencia límite ya que dejamos librado al azar cuestiones procedimentales en la toma fotográfica que sí seguimos en la experiencia primera. Esta situación se dio como forma de corroborar en qué casos es útil este procedimiento y en qué casos no. Si la toma fotográfica tiene pertinencia en los resultados y si los dispositivos o cámaras fotográficas utilizadas tienen incidencia.

De ambos objetos se tomaron algunas fotografías; en el primero de ellos se utilizó una cámara digital *Canon*® Power Shot A530 de 5.0 megapixels y zoom óptico de 4x, cámara con la cual contamos en nuestro espacio de trabajo y para la segunda experiencia las fotografías fueron tomadas con una cámara desconocida.

A continuación los dos objetos:

 2 Asociación Argentina de Fotogrametría y Ciencias Afines. (http://www.aafyca.com.ar)

<sup>&</sup>lt;sup>3</sup> Fotogrametría Moderna: Analítica Y Digital. Autor: LERMA GARCÍA, José Luis; Universidad Politécnica de Valencia. Departamento de Ingeniería Cartográfica, Geodesia y Fotogrametría, 2002

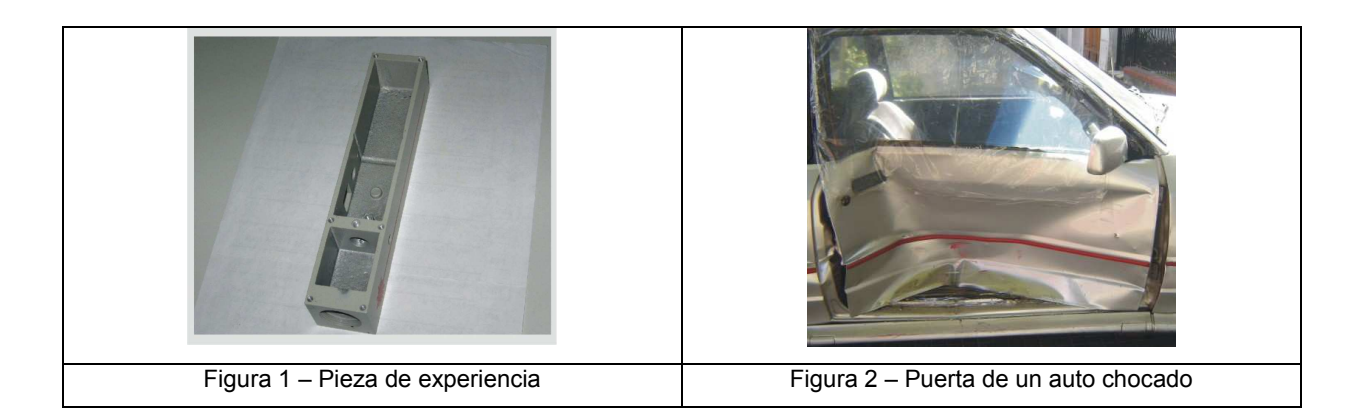

Además de las fotografías se necesitaron dos medidas de referencia que fueron tomadas con instrumentos de medición sencillos como reglas y calibres. Luego de ello se incluyó las fotografías en el software utilizado.

Respecto del software, *Photomodeler®*. En una primera instancia se trabajó con una versión demo del *Photomodeler*® 5 Pro y luego se trabajó sobre la versión Lite<sup>4</sup>. Éste corre en plataforma *Microsoft Windows®* y su funcionamiento consiste en trabajar sobre las fotografías marcando y señalando características de interés. Estas características son entidades utilizadas para reproducir las particularidades de la pieza en 3D y pueden ser: puntos, bordes, curvas, cilindros, líneas y superficies. Luego de ello, el software, combina las fotografías y la localización de estas marcas en tres dimensiones para dar por resultado un modelo virtual cercano al objeto real. Como resultado de ello se obtiene el modelo virtual en 3D, en estructura de alambre que puede ser exportado con la extensión DXF, compatible con las aplicaciones de CAD que hoy en día están disponibles.

### **Otras pruebas**

 $\overline{a}$ 

Considerando que las técnicas expuestas no son el único medio de abordar este análisis es que hemos puesto interés en otros modos, otras aplicaciones y algunos derivados de la fotogrametría. Estas pruebas aun revisten carácter experimental pero nos posibilita dar un marco más general para la actividad que estamos desarrollando.

## • **Restitución de la perspectiva**

La restitución de la perspectiva es un método que consiste en determinar sobre un dibujo o fotografía los elementos que componen la perspectiva para luego dibujar, con la asistencia de esos elementos, el objeto que se quiere relevar. El principio que rige este

<sup>4</sup> La versión utilizada es *freeware* y no admite fotografías mayores a 250 Kbytes. Tampoco permite procesar más de 250 puntos. Los puntos nos dan mayor precisión en la forma del objeto.

método es el principio de la transformación geométrica: la homología. El resultado es un modelo 3D que puede ser exportado en DXF.

El software utilizado es el *Brunelleschi*. Esta aplicación es el resultado de una tesis doctoral del Arquitecto. Francesco Vinci de la Universidad de altos Estudios de Catania, Facultad de Arquitectura, Siracusa, en el año 2006.

## • **Rectificación de fotografías**

Este es un camino poco explorado aun pero que consideramos de complemento en esta actividad.

La rectificación de fotografías posibilita obtener a partir de ellas una ortofoto, que sería el equivalente a la proyección ortogonal en vista de un objeto. Las imágenes tienen que ser digitales ya que la aplicación informática utilizada genera una nueva configuración de los píxeles de la imagen cuando es rectificada<sup>5</sup>

Para esta prueba se está utilizando una aplicación gratuita que se denomina *Homograf. LSP,* es una *a*plicación infográfica que funciona sobre *Autodesk® AutoCAD*.

# • **Mapa de píxel**

 $\overline{a}$ 

La inclusión de este procedimiento es un paso significativo en nuestra tarea. Es una técnica equiparable en resultados a un escaneo láser, pero que requiere de un dispositivo menos sofisticado que un escáner láser, ya que alcanza con una cámara fotográfica métrica y un soporte que posibilite una toma sistemática de fotografías. El procedimiento de la toma fotográfica básicamente consiste en obtener tres fotografías del objeto, pautadas en puestos o estaciones fotográficas, y al menos tres estaciones de tomas fotográficas con una superposición entre fotografías de un 60%. El resultado es una nube de píxeles dispuestos espacialmente donde no solo se identifica la forma y el relieve sino que además cada píxel tiene un valor de color.

Para el procesamiento de esta información fotográfica se utilizan dos aplicaciones: el *Zscan*, software comercial del cual tuvimos una licencia por breves días otorgada por la empresa Menci Software para realizar las pruebas. Esta aplicación posibilita interpretar los píxeles de las fotografías y redisponerlos espacialmente a través de un algoritmo multifocal; este utiliza como unidad de trabajo las tres fotografías tomadas generando un resultado parcial del modelo 3D. Y la segunda aplicación, aun en desarrollo<sup>6</sup>, permite integrar esos modelos parciales 3D en un modelo completo.

<sup>5</sup> JAUREGUI, Manuel, JAUREGUI, Luis, CHACON, Leira *et al*. Rectificación proyectiva plana de imágenes fotográficas digitales. *uct*. [online]. jul. 2007, vol.11, no.43 [citado 03 Julho 2009], p.063-069. Disponível na World Wide Web: <http://www.scielo.org.ve/scielo.php?script=sci\_arttext&pid=S1316- 48212007000200002&lng=pt&nrm=iso>. ISSN 1316-4821.

<sup>6</sup> Software desarrollado por la Universidad de Salerno, Italia.

#### **Otros caminos**

Otros posibles caminos, que aun no fueron puestos en práctica, tienen que ver con nuevas aplicaciones o *plugin*: *Rhinophoto* y *RhinoreverseTM* de *Rhinoceros*®. Ambos *plugin* son complementarios, mientras que uno es una aplicación fotogramétrica que posibilita interpretar una fotografía de un objeto previamente tratado, el otro permite simplificar esos resultados para hacerlos más productivos y adecuados para una aplicación de diseño.

*Rhinophoto* permite, al igual que todas las aplicaciones fotogramétricas, trabajar sobre fotografías. A diferencia del resto de aplicaciones ya mencionadas, el objeto debe ser tratado previo a la toma fotográfica. Ese tratamiento consiste en colocar etiquetas estratégicamente ubicadas en el objeto que son interpretadas desde las fotografías por el *plugin.*

*RhinoreverseTM* permite traducir los resultados que se obtienen de la aplicación anterior o de otras similares, una malla de superficie formada a partir de una nube de puntos, y generar una superficie acorde de ser trabajada por una aplicación de proyecto.

#### **Resultados**

 $\overline{a}$ 

De los resultados de ambas experiencias podemos obtener los rangos de valores de precisión que posibilita la técnica de relevamiento fotogramétrico. Para el primero de los casos obtuvimos una muy buena precisión que va en el orden de las décimas de milímetros, consideramos una buena precisión por tratarse de una primera prueba experimental ya que los antecedentes de otras prácticas corroboran un mayor proximidad<sup>7</sup>, y para el segundo de los casos se obtuvimos, a partir de las medidas analizadas, el punto máximo donde la puerta había sufrido la mayor deformación y que estaba en el orden de los 140 milímetros, un valor cercano a la realidad en el orden de los 20 milímetros. Esta precisión podemos adjudicársela a los pasos no estipulados de esta experiencia, como lo fue la toma fotográfica.

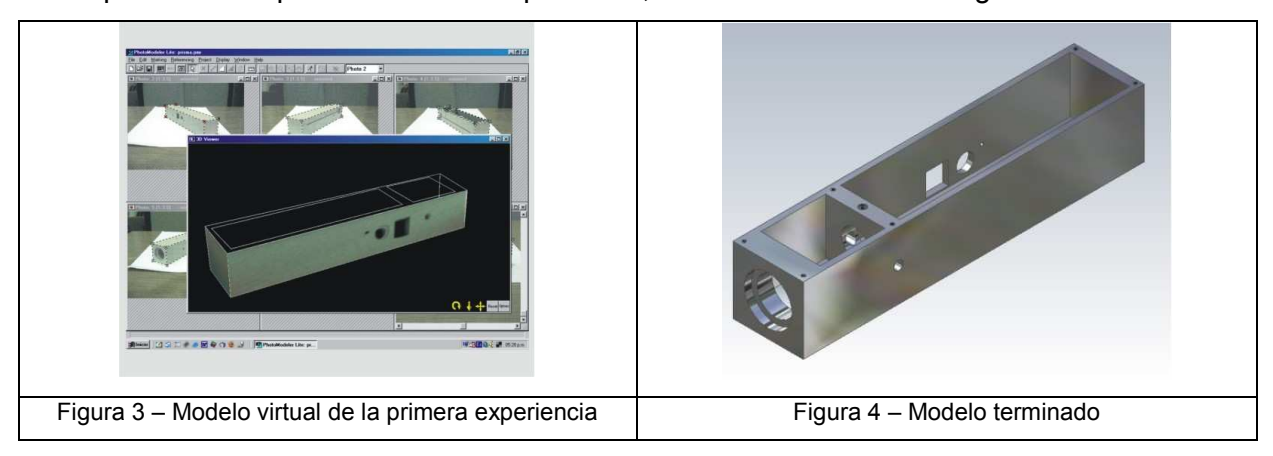

 $^7$  Empresa CAESOFT. http://www.caesoft.es/productos/Photomodeler/Ejemplos/ejemplos\_precision.htm

En la figura 3 podemos observar el resultado de la primera experiencia, un modelo en estructura de alambre con una aplicación de superficie que luego fue exportado y trabajado con otra aplicación donde se terminaron de construir las superficies. En la figura 4 se puede verificar el modelo ya terminado y presentado con una aplicación fotorrealística.

En la figura 5 y 6 se puede observar el trabajo realizado sobre las fotografías de la segunda experiencia. Se identifican los puntos seleccionados en una fotografía y luego son referenciados en la siguiente.

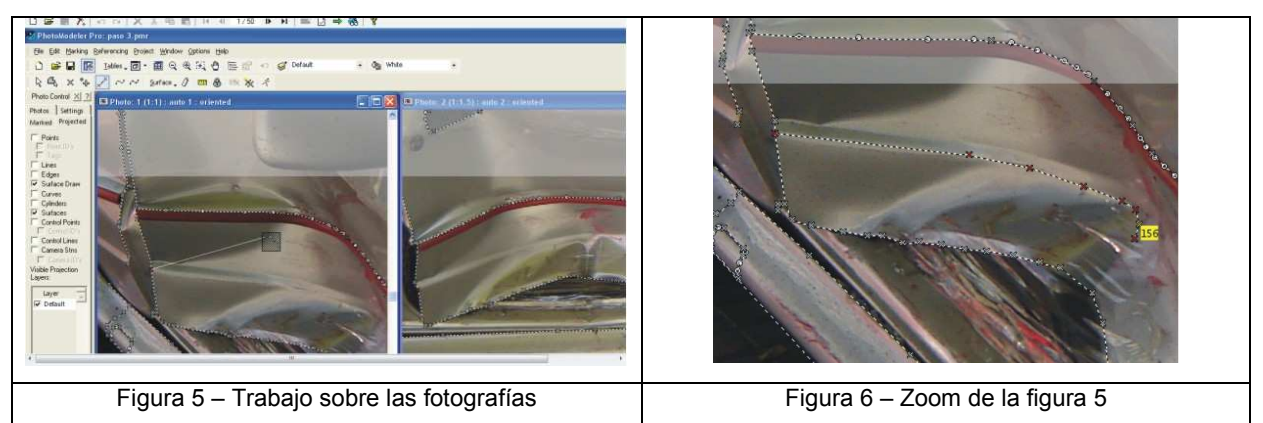

En la figura 7 se verifica el resultado obtenido de la segunda experiencia. Aquí, el modelo completo del objeto real no era necesario ya que solo se quería verificar determinados valores de deformación de la puerta. En la figura 8 se muestra cuando se tomaron los valores referenciales. Este procedimiento se realizó en la aplicación *Rhinoceros®* por el solo hecho de poder manipular mejor el modelo. La verificación se puede realizar en la aplicación de origen también.

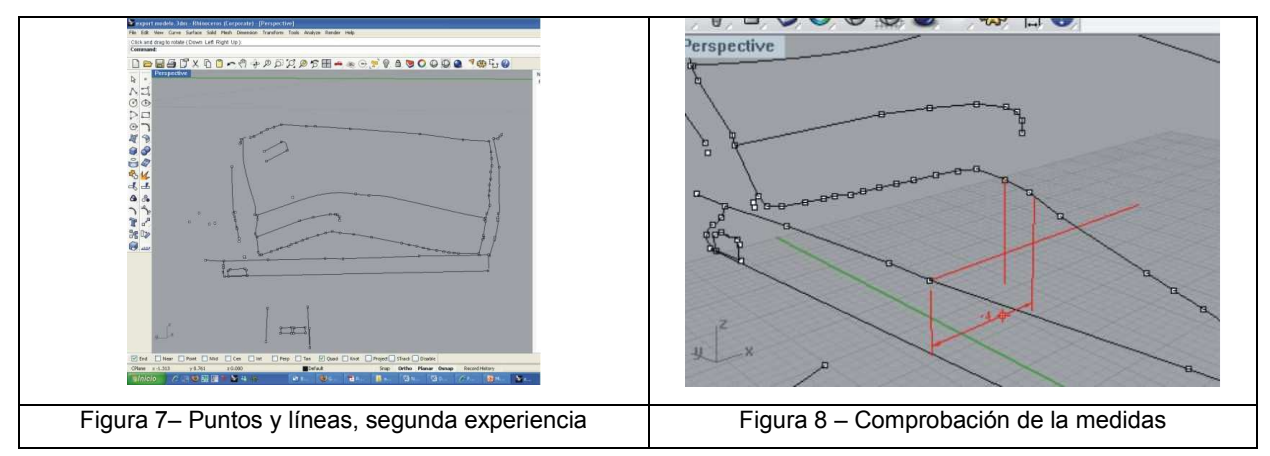

Hasta aquí las experiencias, ahora bien, respecto de las pruebas mencionadas podemos incluir aquí algunas imágenes a modo de representación de los resultados obtenidos.

Las figuras 9 y 10 muestran la prueba realizada de restitución de perspectiva a partir de una figura-demo que tiene la aplicación *Brunelleschi*. De la prueba se obtuvo el modelo 3D digital de la base de esa columna. Ese modelo se exportó como DXF, extensión de archivo ya mencionado.

Aquí es importante mencionar que un próximo paso sería probar esta aplicación con fotografías propias de los objetos de análisis a los que estamos abocados.

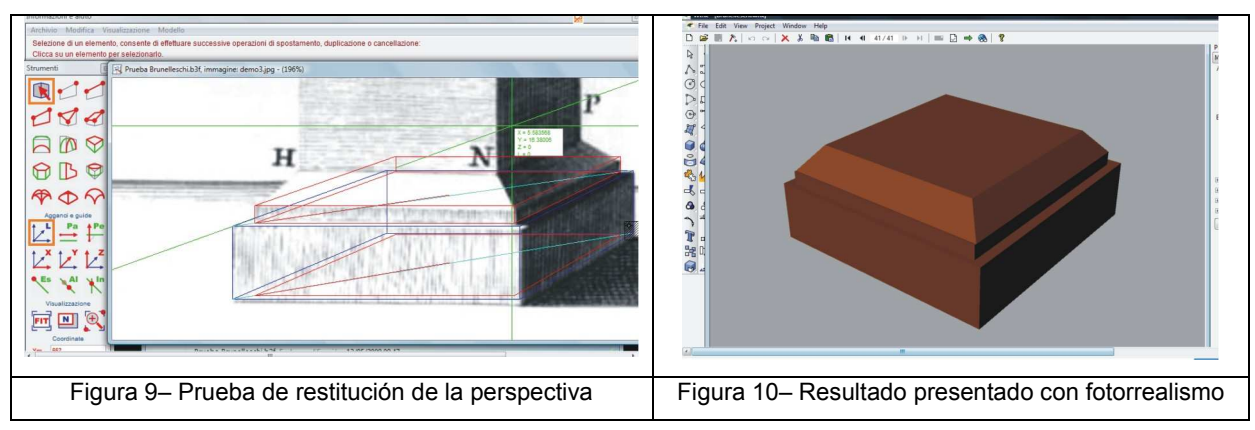

Las figuras 11, 12, 13 y 14 nos muestran una secuencia de la prueba que realizamos a partir de la licencia del software *Zscan* ya mencionado. Las fotografías de esta prueba pertenecen a la empresa ya que las limitaciones de la licencia no permitían trabajar con imágenes propias. Podemos ver en esta secuencia el procesamiento de las fotografías que genera la nube de píxeles, luego los polígonos que dan por resultado una malla y por último el modelo digital completo.

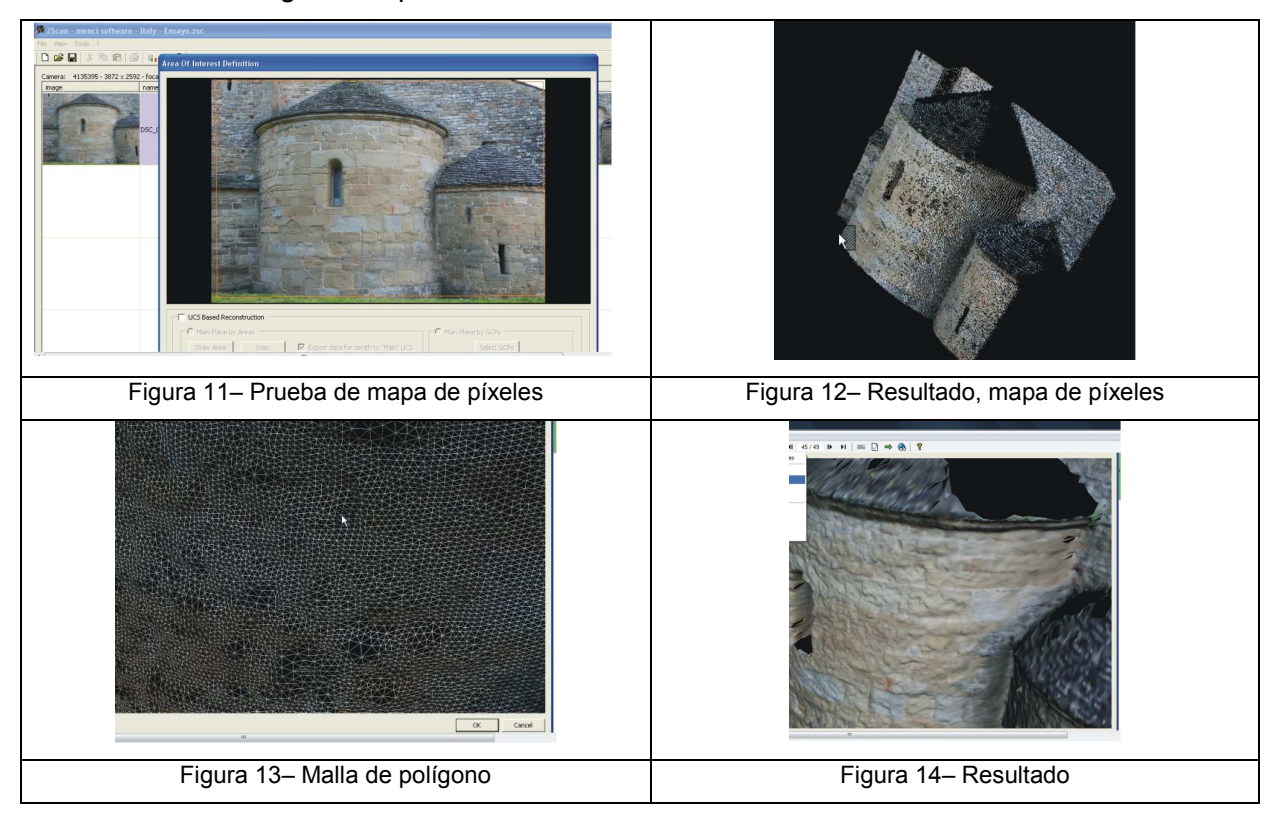

Aun con las limitaciones del caso y gracias a la asistencia de Salvatore Barba, Profesor, Doctor e Ingeniero de la Universidad de Salerno, Italia, quien nos facilitó las imágenes de nuestra catedral de la ciudad de La Plata, y en el contexto de un curso de postgrado, pudimos acercarnos a un caso real y ver sus resultados, aun parciales. Las figura 15 y 16 nos muestran nuestra prueba.

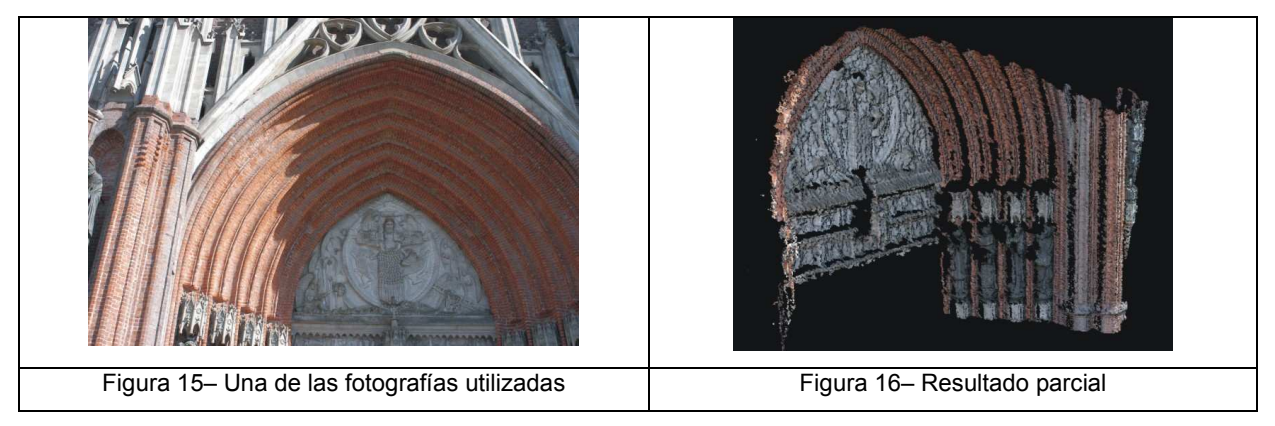

### **Discusión y conclusiones**

Sobre la base de las experiencias realizadas en el relevamiento de modelos a través de la fotogrametría no convencional podemos establecer que esta técnica de relevamiento tiene por ahora aplicación en casos muy acotados. Estos casos tienen que ver con la ausencia del objeto que se quiere relevar, previa toma fotográfica, y con el resultado esperado. No siempre se releva un objeto para obtener su modelo 3D digital con buena precisión, por citar un ejemplo, para los videojuegos la precisión de los objetos digitales no es tan importante como su apariencia. Además es importante saber que la toma fotográfica, como fue comprobado, no requiere de procedimientos complejos, simplemente con las pautas que un usuario común de cámaras fotográficas tiene se pueden obtener resultados utilizables.

Respecto de las pruebas, en una primera instancia queda camino por recorrer. Pruebas más ajustadas y resultados más próximos respecto de nuestro objetivo final.

No descartamos en un futuro poder realizar experiencias con técnicas más sofisticadas que requieren de dispositivos específicos que no están a nuestro alcance.

## **Bibliografía**

LOPRESTI, Laura; DEFRANCO, Gabriel. *Croquizado Rápido Usando Técnicas Fotogramétricas Computarizadas*; II Congreso Internacional de Expresión Gráfica en Ingeniería y Arquitectura; ISBN: 978-950-33-0628-4; Argentina 2007.

BARBA Salvatore, *Restituzione omotetica da piani paralleli,* GRAPHICA 2005*.* Salerno 2005 BARBA Salvatore, *Applicazioni infografiche di fotogrammetria architettonica*, in 'Considerazioni sul rilevamento per l'architettura' di IANNIZZARO Vincenzo, CUES,

Salerno 2003.